# **RANCANG BANGUN APLIKASI PEMBELAJARAN AL-QURAN DAN HADIST BERBASIS ANDROID (STUDI KASUS: MADRASAH ALIYAH NEGERI INSAN CENDIKIA SIAK PROV. RIAU)**

## **Nurhayati HSY** STMIK Hang Tuah Pekanbaru nurhayatihsy72@gmail.com<sup>1</sup>

#### *Abstract*

*Utilization of smart phone capabilities for needs in several fields was developed with applications that are able to support their use, among others, for educational learning media. The purpose of this study is to design and make an Android-based mobile phone application as an application for learning the Qur'an and Hadith accompanied by examples of correct pronunciation complete with examples of writing, narration / reading. This interactive mobile application allows users to see examples and hear from applications that are used to make it easier for students to understand the learning of the Qur'an and Hadith and can repeat it at home anytime. This application was designed using UML and the jQuery Mobile programming language with blackbox testing. The study was conducted by collecting data through literature studies and interviews. This study produced an Qur'anic learning application and a Hadist for students of the State Madrasah Aliyah of Cendikia Siak, with images and sounds.This application can increase the interest of students in learning Al-quran and Hadith. Keywords: Android, Al-quran, and Hadist, UML, jQuery Mobile.*

#### **Abstrak**

Pemanfaatan kemampuan *smart phone* untuk keperluan di beberapabidang dikembangkan dengan aplikasi-aplikasi yang mampumendukung dalam penggunaannya adalah untuk mediapembelajaran edukatif. Tujuan dari penelitian ini adalah untuk merancangdan membuat aplikasi *mobile phone*yang berbasis android sebagai aplikasi pembelajaran Al-qur'an dan Hadist yang disertaicontoh penghafalan yang benar dilengkapi dengan contoh tulisan, narasi/bacaannya. Aplikasi *mobile* interaktif ini memungkinkan pengguna melihat contoh dan mendengar dari aplikasi yang digunakan sehingga dapat mempermudah siswa/siswi untuk memahami pembelajaran Al-qur'an dan Hadistdan bisa mengulangnya kembali dirumah kapan saja. Aplikasi ini dirancang dengan menggunakan UML serta bahasa pemrograman jQuery Mobile dengan pengujian blackbox. Penelitian dilakukan dengan mengumpulkan data melalui studi pustaka dan wawancara. Penelitian ini menghasilkan sebuah aplikasi pembelajaran Alqur'an dan Hadist untuk siswa/siswi Madrasah Aliyah Negeri Insan Cendikia Siak beseta gambar dan suara.Aplikasi ini diharapkan dapat menambah ketertarikkan siswa/siswi dalam belajar Al-qur'an dan Hadist.

**Kata kunci** :Android, Al-qur'an dan Hadist, UML, jQuery Mobile.

#### **PENDAHULUAN**

Teknologi berkembang dengan sangat pesat di era modernisasi saat ini salah satunya teknologi *mobile*.Pada saat ini *mobile phone* sudah sangat berkembang sehingga mempunyai berbagai macam kemampuan seperti untuk akses internet dan juga mempunyai sistem operasi seperti layaknya komputer sehingga sering disebut dengan *smart mobile phone* atau lebih dikenal dengan istilah *smart phone*. Pemanfaatan kemampuan *smart phone* untuk keperluan di beberapa bidang dikembangkan dengan aplikasi-aplikasi yang mampu mendukung dalam penggunaannya. Termasuk diantara pemanfaatan kegunaan *smart phone* adalah untuk media pembelajaran.Salah satu sistem operasi yang dapat dioperasikan pada *smart phone* adalah sistem operasi Android. Android adalah sebuah sistem operasi untuk *mobile* yang berbasis *linux* dan bersifat *open source*. Pemanfaatan smart phone untuk keperluan di berbagai bidangpun dikembangkan dengan aplikasiaplikasi yang mampu mendukung dalam penggunaannya diantaranya adalah untuk media pembelajaran edukatif (Heru supriyono dkk, Jurnal Informatika, ISSN1978- 0524, berbasis android Rancang bangun aplikasi pembelajaran hadis). Dari data yang penulis dapatkan, pengguna Android mengalami peningkatan yang sangat pesat, di beberapa tahun belakangan ini telah diperkirakan terdapat lebih dari 55 juta orang pengguna *smartphone* dengan total penetrasi pertumbuhan mencapai 37,1 persen. Selanjutnya pada tahun 2016 diperkirakan terdapat 65,2 juta pengguna, lalu pada tahun 2017, diperkirakan terdapat 74,9 juta orang pengguna hingga pada tahun 2019 diperkirakan pengguna *smar phone* di Indonesia mencapai 92 juta orang (Heriyanto,2016) Penggunaan internet ditahun 2019 khususnya pengguna di tingkat kalangan SMA/MA sederajat 89 persen adalah pelajar .Berbagai kegunaan *smartphone* tentu saja terdapat dampak positif dan negatif, diantara banyak dampak negatif yang ditimbulkan penggunaan *smartphone* yaitu di kalangan pelajar.Saat ini banyak ditemui siswa/siswi sedang asyik mengoperasikan *smartphone* saat kegiatan belajar mengajar berlangsung.Siswa/siswi selaluasyik mengoperasikan *smartphone* untuk sekedar bermain game, membuka media sosial, dan mendengarkan musik.*Smartphone* yang mempunyai banyak fitur justru dipergunakan pada tempat dan waktu yang tidak tepat, hal ini tentu saja akan berpengaruh terhadap konsentrasi belajar ketika siswa/siswi melakukan aktivitas belajar. Madrasah Aliyah Negeri Insan Cendikia Siak yang beralamatkan di Jalan Lintas Pemda, Perawang KM 11 Desa Perawang Barat yang berdiri pada tahun 2015 merupakan Madrasah unggulan Kementrian Agama Republik Indonesia yang bertujuan untuk menciptakan sumber daya manusia yang berkhualitas tinggi dalam penguasaan IPTEK (Ilmu Pengetahuan Teknologi) yang didasari nilai keimanan dan ketakwaan kepada Allah SWT. Madrasah Aliyah Negeri Insan Cendikia Siak adalah salah satu sekolah yang mengajarkn ilmu agama kepada anak didik mereka tentang pembelajaran Al-qur'an dan Hadist, dimana Al-qur'an dan Hadist merupakan pelajaran yang diajarkan pada siswa/siswi Madrasah Aliyah Negeri Insan Cendikia Siak.

Pembelajaran Al-qur'an dan Hadist di harapakan agar siswa/siswi mampu meningkatkan pengetahuan, pemahaman, dan keyakinan kandungan Al-Qur'an dan Hadits memberikan motivasi agar siswa/siswi selalu berpedoman kepada Al-Qur'an dan Hadits. Di Madrasah ini Pembelajaran Al-qur'an dan Hadist yang dilakukan, dijelasakn oleh guru kepada siswa/siswi, namun metode pembelajaran yang digunakan selama ini masih konvesional, seperti guru menjelaskan dengan metode

ceramah dan mengharapkan peserta didik, duduk, dengar, catat dan hafal serta memberikan buku panduan Al-qur'an dan Hadist. Proses pembelajaran tersebut dapat mengurangi minat belajar, karena banyaknya buku panduan pembelajaran Alqur'an dan Hadist serta penjelasan yang kurang efesien sehingga dapat menghambat proses pembelajaran.Menurut hasil dari wawancara dengan guru mata pelajaran Alqur'an dan Hadist di Madrasah Aliyah Negeri Insan Cendikia Siak, bahwa siswa/siswi lebih banyak memanfaatkan buku panduan sebagai sarana dalam pembelajaran dari pada aplikasi pembelajaran.

Dengan adanya aplikasi pembelajaran berbasis *mobile* ini diharapkan dapat membantu siswa/siswi memahami pelajaran Al-qur'an dan Hadist. Pembelajaran interaktif memiliki banyak keuntungan dalam proses dan hasil pembelajaran. Hal ini akan dapat di wujudkan dengan adanya media pembelajaran yang interaktif, yang dirancang untuk membantu siswa/siswi dalam memahami materi-materi Al-qur'an dan Hadist yang harus dikuasai oleh siswa/siswi dilihat dari ketersediaan sarana dan prasarana yang dimiliki oleh Madrasah Aliyah Negeri Insan Cendikia Siak, yang telah memiliki *Infocus* di setiap kelas, dan *Wifi*dengan bandwidth 2 Gbps (Giga bit per second).

## **KAJIAN TEORI**

Aplikasi (*application*) adalah software yang dibuat oleh suatu perusahaan komputer untuk mengerjakan tugas-tugas tertentu (Asropudin;2013). Aplikasi adalah alat terapan yang difungsikan secara khusus dan terpadu sesuai kemampuan yang dimilikinya (Sutabri;2012). PengertianMedia Pembelajaran kata media merupakan bentuk jamak dari kata medium.Medium dapat didefenisikan sebagai perantara atau penerima atau pengantar terjadinya komunikasi dari pengirim menuju penerima. Media merupakan salah satu komponen komunikasi, yaitu sebagai perantara pembawa pesan dari komunikator menuju komunikan (Indriana,2011).

Pembelajaran adalah sebuah proses komunikasi antara pembelajar, pengajar dan bahan ajar. Komunikasi tidak akan berjalan tanpa bantuan sarana penyampaian pesan atau media. Media pembelajaran harus meningkatkan motivasi kepada pembelajaran.Pengguna media mempunyai tujuan memberikan motivasi kepada pelajar. Selain itu media juga dapat meningkatkan pembelajaran mengingat apa yang sudah dipelajari selain memberikan pembelajaran baru. Media yang baik juga akan mengaktifkan pembelajaran dalam memberikan tanggapan, umpan balik dan juga mendorong untuk melakukan praktik-praktik dengan benar (Khamidah,2015). Media pembelajaran adalah segala sesuatu yang menyangkut software dan hardware yang dapat digunakan sebagai perantara untuk menyampaikan isi materi ajar dari sumber belajar ke pembelajar dengan metode pembelajaran yang dapat memberikan respon balik terhadap pengguna dari apa yang telah diinputkan kepada media tersebut (Bakri,2011)

Pengertian Al-Qur'an dan Hadist merupakan mata pelajaran yang memberikan bekal kepada siswa untuk memahami Al-qur'an dan Hadits Nabi sebagai sumber utama ajaran Agama Islam" (Taher, 1995). Al-qur'an dan Hadits merupakan unsur mata pelajaran Agama Islam pada Madrasah yang memberikan pemahaman kepada peserta didik tentang Al-qur'an dan Hadits sebagai sumber ajaran Islam. (Dirjen Bimbingan Pendidikan Islam, 2008) Pengertian Hadist menurut Ahmad Sabiq bin Abdul Latief Abu Yusuf (2008) Hadist secara istilah adalah segala sesuatu yang disandarkan kepada Rasulullah As, baik berupa

ucapan,perbuatan,ketetapan, perangai maupun sifat jasad beliau. Pengertian ini sama dengan pengertian As-Sunnah, Khobar, dan Atsar. berkata Al-Hafizh Ibnu Hajar: "menurut ulama ahli Hadist bahwa Khobar itu sama dengan Hadist, dan ada yang mengatakn bahwa Hadist adalah yang datangnya dari Rasulullah As. Sedangkan Khobar adalah yang datang dari sebelum beliau. juga ada yang berpendapat bahwa semua Hadist itu Khobar namun tidak semua Khobar itu Hadist. Hanya saja sebagian ulama membedakan antar Hadist dengan Atsar, mereka mengatakan bahwa Hadist kalau datangnya dari Rasulullah As, sedangkan kalau datangnya dari para sahabat maka disebut Atsar. **Android** adalah Sistem Operasi untuk telepon seluler yang berbasis *Linux*. Android menyediakan *platform* terbuka bagi para pengembang buat menciptakan aplikasi mereka sendiri untuk digunakan oleh bermacam peranti bergerak.Awalnya Google Inc. membeli Android Inc. pendatang baru yang membuat peranti lunak untuk ponsel. Kemudian untuk mengembangkan Android, dibentuklah *OpenHandsetAlliance*, konsorsium dari 34 perusahaan peranti keras, peanti lunak, dan telekomunikasi, termasuk Google, HTC, Intel, Motorola, Qualcomm, T-mobile, dan Nvidia (Safaat, 2014).

#### **Bahasa Pemograman**

#### **PHP** *(PersonalHypertextPrepocessing)*

PHP adalah Bahasa *server-side–scripting*yang menyatu dengan HTML untuk membuat halaman web yang dinamis. Karena PHP merupakan *server*-*side-scripting* maka sintaks dan perintah-perintah PHP akan dieksekusi diserver kemudian hasilnya akan dikirimkan ke browser dengan format HTML. (Arief, 2011).

#### **HTML** *(Hypertext Markup Language)*

HTML (*Hypertext Markup Language*) adalah suatu bahasa pemograman, yang memiliki fungsi untuk membangun kerangka ataupun format web berbasis html. (Agus Saputra, 2012).

HTML (*Hypertext Markup Language*) adalah bahasa program (*script*) yang digunakan untuk menyusun dokumen-dokumen web.Dan mengandung tag-tag yang memerintahkan web *browser* untuk mengeksekusi perintah-perintah yang di spesifikasikan. (Samja Dipraja, S.Kom, 2013).

### **METODE PENELITIAN**

Menurut Pressman (2012), dalam melakukan perancangan sistem yang akan dikembangkan dapat menggunakan metode *prototype.* Metode ini cocok digunakan untuk mengembangkan sebuah perangkat yang akan dikembangkan kembali. Metode ini dimulai dengan pengumpulan kebutuhan pengguna, dalam hal ini pengguna dari perangkat yang dikembangkan adalah peserta didik. Kemudian membuat sebuah rancangan kilat yang selanjutnya akan dievaluasi kembali sebelum diproduksi secara benar.

*Prototype* bukanlah merupakan sesuatu yang lengkap, tetapi sesuatu yang harus dievaluasi dan di modivikasi kembali. Segala perubahan dapat terjadi pada saat *prototype* dibuat untuk memenuhi kebutuhan pengguna dan pada saat yang sama memungkinkan pengembang untuk lebih memahami kebutuhan pengguna secara lebih baik.

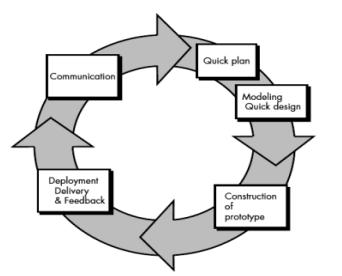

**Metode Prototype (Presman 2012:50)**

Berikut ini adalah tahapan dalam metode *Prototype:* Komunikasi dan pengumpulan data awal yaitu analisis terhadap kebutuhan pengguna (dalam hal ini adalah peserta didik) melakukan komunikasi terhadap guru-guru untuk mengumpulkan data yang dilakukan ini berupa wawancara, studi pustaka dan *browsing*. Quick design (desaian cepat) yaitu pembuatan desain secara umum untuk selanjutnya dikembangkan kembali.

Pembentukan *Prototype* yaitu pembuatan perangkat *Prototype* termasuk pengujian dan penyempurnaan. Pada tahap ini, perancangan perangkat lunak dalam Rancang bangun aplikasi pembelajaran Al-qur'an dan Hadis berbasis Android di Madrasah Aliyah Negeri Insan Cendikia Siak direalisasikan sebagai serangkaian program atau unit program. Pengujian unit melibatkan verifikasi bahwa setiap unit telah memenuhi spesifikasinya serta pengujian system menggunakan *Black Box Testing*. Evaluasi terhadap *Prototype* yaitu mengevaluasi *Prototype* dan memperhalus analisis terhadap kebutuhan pengguna. Perbaikan *Prototype* Pembuatan tipe yang sebenarnya berdasarkan hasil dari evaluasi *Prototype* Produksi akhir, yaitumemproduksi perangkat secara benar sehingga dapat digunakan oleh pengguna.

#### **Hipotesis**

Hipotesis adalah jawaban yang masih bersifat sementara terhadap permasalahan penelitian sampai terbukti melalui dengan yang terkumpul (Arikunto, 2006). Dengan demikian dapat diartikan bahwa hipotesis adalah dugaan sementara yang diajukan oleh peneliti sebelum melaksanakan penelitian. Berdasarkan uraian di atas maka penelitian ini mengajukan hipotesis awal sebagai berikut: Dengan adanya Aplikasi Rancang Bangun Pembelajaran Al-qur'an dan Hadist berbasis Android ini dapat meningkatkan minat siswa/siswi dalam memahami pembelajaran Al-qur'an dan Hadist dan posisinya dalam Islam berbasis interaktif dan mampu menarik minat belajar siswa/siswi Madrasah Aliyah Negeri Insan Cendikia Siak untuk pembelajaran Al-quran dan Hadist dengan alat bantu android.

### **HASIL PENELITIAN DAN PEMBAHASAN Implementasi**

Implementasi merupakan tahapan penerapan sebuah program dalam pembangunan sistem.Implementasi dibuat berdasarkan hasil suatu analisis serta desain yang terinci terhadap suatu sistem yang sedang berjalan. Dalam proses pembuatan aplikasi ini peneliti menggunakan beberapa perangkat lunak, yaitu Notepadd++ sebagai pembuatan program aplikasi pembelajaran Al-qur'an dan

Hadist, *Microsoft word* sebagai perancangan layout aplikasi, dan photoshop sebagai aplikasi editing gambar.

### Aplikasi *Front-End*

Tampilan program merupakan bentuk akhir dari program yang telah dieksekusi dan dijalankan pada*Smartphone*.Tampilan program terdiri dari tampilan*Spalsh Screen,* Menu Utama, Menu Materi Pembelajaran, Video Kumpulan Kajian, dan Uji Kompetensi.

#### **1.** *Spalsh Screen*

Tampilan *Splash Screen*ini merupakan tampilan awal ketika membuka aplikasi pembelajaran Al-qur'an dan Hadist.Padahalaman initerdapat dua tombol untuk memulai menjalankan aplikasi pembelajaran Al-quran dan Hadist. Yang terdiri dari pendahuluan dan Materi Adapun tampilan *splash screen* dapat dilihat pada gambar 5.1.

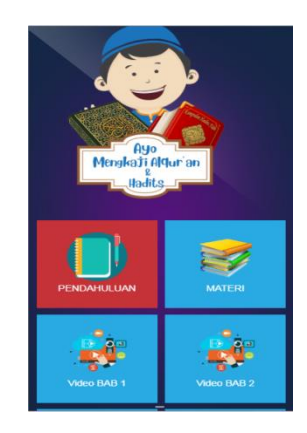

## **Tampilan** *Splash Screen* **Aplikasi Pembelajaran Al-qur'an dan Hadist**

## **2. Implementasi Form Menu Utama**

Tampilan menu utamaini merupakan tampilan menu awal memulai aplikasi pembelajaran Al-qur'an dan Hadist.Padahalaman utama media pembelajaran initerdapatbeberapamenu materi pembelajaran Al-qur'an dan Hadist. antaralain menu materi Bab 1, Bab 2, dan Bab 3. Adampilan menu utama dapat dilihat pada gambar

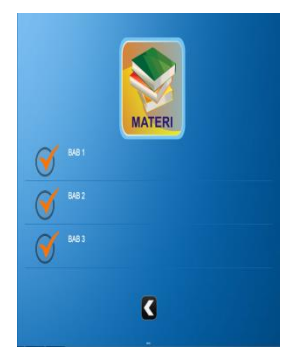

**Tampilan Menu Utama**

## **3. Implementasi Tampilan Menu Bab 1**

Tampilan menu materi Bab 1 ini menampilkan materi pembahasan tentang Membudayakan Hidup Sederhana. Tampilan detail materi Bab 1 ini berisikan kisah sederhananya Rasulluah dilengkapi dengan suara dan video kajian. dapat dilihat pada gambar 5.3.

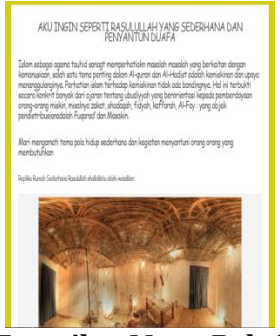

**Tampilan Menu Bab 1**

## **4. ImplementasiTampilan Tampilan Bab 2**

Tampilan menu materi Bab 2 ini menampilkan materi pembahasan tentang Menghadapi Cobaan dengan Senyuman. Tampilan detail materi Bab 2 ini berisikan kisah Rasulluah dan para Sahabat dilengkapi dengan suara dan video kajian. dapat dilihat pada gambar 5.4

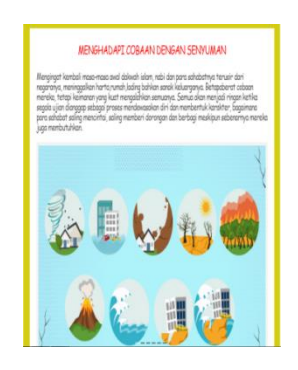

**Tampilan Menu Bab 1**

## **5. Implementasi Tampilan Menu Bab 3**

Tampilan menu materi Bab 3 ini menampilkan materi pembahasan tentang Menjaga Kelestarian Alam. Tampilan detail materi Bab 3 ini berisikan kisah memperingatkan para sahabat akan dasyatnya fitnah dan bencana dilengkapi dengan suara dan video kajian. dapat dilihat pada gambar 5.5.

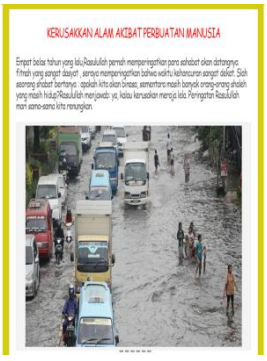

## **Tampilan Menu Bab 3**

## **6. Implementasi Tampilan Kumpulan Video Kajian**

Tampilan menu kumpulan video kajian menampilakn tentang kandungan dari pembahasan disetiap materi yang disajikan.Adapun tampilan menu kumpulan video kajian dapat dilihat pada gambar 5.6.

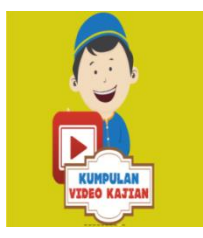

## **Tampilan Menu Kumpulan Video Kajian**

## **7. Implementasi Detail Kumpulan Video Kajian**

Tampilan detail kumpulan video kajian menampilkan kajian islami yang terdiri dari materi pembahasan Bab 1, Bab 2, dan Bab 3. Adapun tampilan detail kumpulan video kajian dapat dilihat pada gambar 5.7

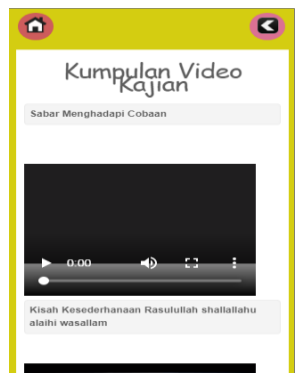

**Tampilan Ditail Kumpulan Video Kajian**

## **8. Implementasi Menu Uji Kompetensi**

Tampilan menu uji kompetensiini merupakan bagian dari kumpulan soal-soal yang diberikan oleh guru, yang berisikan tentang soal-soal pembelajaran dari pembahasan materi Bab 1, Bab 2, Bab 3.Adapun tampilan menu uji kompetensi dapat dilihat pada gambar 5.8.

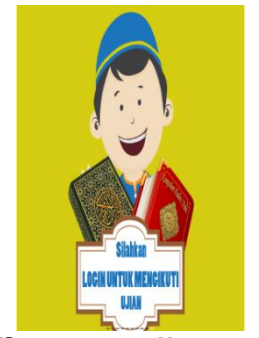

**Tampilan Menu Uji Kompetensi**

## **9. Implementasi Detail Login**

Tampilan detail Login merupakan bagian dari menu uji kompetensi. Sebelum melakukan login siswa/siswi terlebih dahulu memasukkan NISN dan Password. Adapun tampilan detail login dapat dlihat pada gambar 5.9

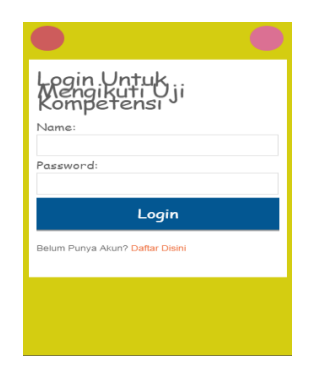

**Gambar 5.9 Tampilan Detail Login**

## **10. Implementasi Menu Soal dan Hasil Ujian Uji Kompetensi**

Tampilan Menu soal dan hasil ujian uji kompetensi merupakan bagian dari menu uji kompetensi. Setelah melakukan login, siswa/siswi dapat mengisi soal uji kompetensi dan dapat melihat hasil ujian dari ujian kompetensi

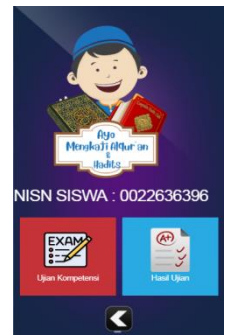

**Gambar 5.10 Tampillan Menu Soal dan Hasil Ujian Uji Kompetensi**

### **11. Implementasi Menu Login Guru**

Tampilan menu login guru menampilkan email dan password yang akan memulai untuk pengisian soal dan data nilai. Adapun tampilan menu login guru dilihat pada gambar 5.11.

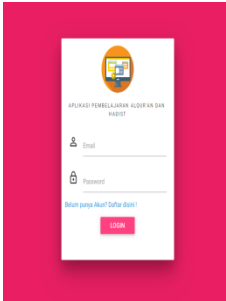

**Gambar 5.11 Tampilan Menu Login Guru**

#### **12. ImplementasiMenu Adminstrator**

Tampilan menu administrator ini menampilkan bagian dari menu utama adminstrator yang terdiri dari home, uji kompetensi dan register admin. Tampilan bagian dari uji kompetensi terdiri dari input soal, dan data nilai siswa. Adapun tampilan menu detail pengisian soal dapat dilihat pada gambar 5.12.

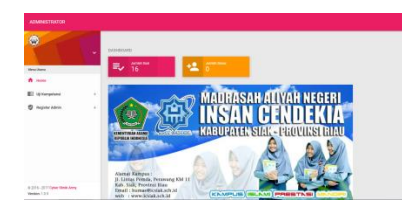

**Gambar 5.12 Tampilan Menu Adminstrator**

## **13. Implementasi Deitail Pengisian Soal**

Tampilan detail pengisian soal ini merupakan bagian menu administrator. Tampilan detail ini menampilkan pengisian soal ini berisikan pertanyaan, pilihan jawaban, jawaban yang benar dan posting soal. Adapun tampilan detail pengisian soal ini dapat dilihat pada gambar 5.13.

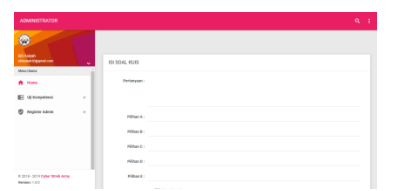

**Gambar 5.13 Tampilan Ditail pengisian Soal**

#### **14. Implementasi Detail Aktifkan Ujian Siswa**

Tampilan aktifkan siswa ini merupakan bagian dari menu administrator.Tampilan aktifkan ujian siswa ini menampilkan NISN, username, status ujian, dan aksi. Adapun tampilan detail aktifkan ujian siswa ini dapat dilihat pada gambar 5.14.

| <b>ADMINISTRATOR</b>                           |             |              |                            |                |                     | $Q$ $I$                  |
|------------------------------------------------|-------------|--------------|----------------------------|----------------|---------------------|--------------------------|
| ø                                              |             |              | AKTIFKAN UJAAN UNTUK SISWA |                |                     |                          |
| $\mathbb{Z}_{\text{sym}}$<br><b>Were Utems</b> | $\check{~}$ | No.          | NSN                        | Userane        | <b>Status Liber</b> | Akal                     |
| W. Hotel                                       |             | $\sim$       | 12345                      | 100            | 33.8.7              | z                        |
| <b>Bill Falls</b><br><b>C</b> Fagislar Admin   | $\,$        | ×            | отдельное.                 | Muhammad Fachd | Ak Bill             | $\overline{\phantom{a}}$ |
|                                                | $\epsilon$  | $\mathbf{r}$ | <b>EXPANDAL</b>            | Valia Africa   | ALL Y               | $\mathbf{z}$             |
|                                                |             | $\epsilon$   | 45670                      | von            | $39.3 +$            | $\mathbf{z}$             |
|                                                |             | <b>NO</b>    | ariac                      | Versure        | <b>Status Vilan</b> | Mol                      |
|                                                |             |              |                            |                |                     |                          |

**Gambar 5.14 Tampilan Detail Aktifkan Ujian Siswa**

## **15. Implementasi Detail Data Nilai**

Tampilan detail data ini merupakan bagian dari menu administrator. tampilandetail data nilai ini menampilkan nomor, tanggal, waktu, NISN, nama siswa, jawaban benar, jawaban salah, jawaban kosong, nilai siswa, keputusan, dan aksi. Adapun tampilan detail data nilai ini dapat dilihat pada gambar 5.15.

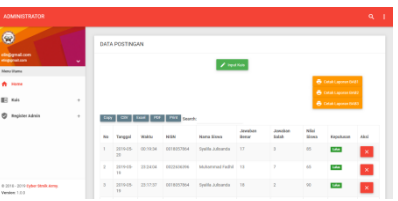

**Gambar 5.15 Tampilan Ditail Data Nilai**

## **16. Implementasi Ditail Register**

Tampilan detail register ini merupakan bagian dari menu administrator. Tampilan detail register ini menampilkan username, email, password, photo profil, dan simpan untuk pembuatan akun baru yang diisi oleh guru.. Adapun tampilan detail register ini dapat dilihat pada gambar 5.16.

| <b>ADMINISTRATOR</b>                             |   |                 |                                             |                                 |                                                     | $\alpha$                      |  |
|--------------------------------------------------|---|-----------------|---------------------------------------------|---------------------------------|-----------------------------------------------------|-------------------------------|--|
| O                                                |   | TAMBAH PENGGUNA |                                             |                                 |                                                     |                               |  |
| <b>SREAKing</b><br>shielper/depressions          | ٠ |                 | <b>Vermone</b> Enter your Username          |                                 |                                                     |                               |  |
| Mera Utama                                       |   |                 | Email Address Enter your creati address     |                                 |                                                     |                               |  |
| A Home                                           |   |                 | Password Eric your password                 |                                 |                                                     |                               |  |
| <b>B</b> forms                                   | ٠ |                 | Photo Profile   Choose File   No Sie chooes |                                 |                                                     |                               |  |
| <b>CS</b> Gambar                                 | ö |                 | <b>B</b> trees                              |                                 |                                                     |                               |  |
| E fer                                            | ٠ |                 |                                             |                                 |                                                     |                               |  |
| <b>12 Register Admin</b><br>INFORMASI ADMIN<br>٠ |   |                 |                                             |                                 |                                                     |                               |  |
|                                                  |   | No<br>Norwa     | Fred                                        | Password                        | Photos                                              | ziosi                         |  |
| 0 2215 - 2019 Dyler Strik Arms<br>Venige: 1.0.0  |   | 58 Ashah        | stilenvirizing enal.com                     | e10adc2649ba39abbe3oc057D3880be | <b>Sheetson</b> 3<br><b>Starp</b><br><b>ENTIRED</b> | $\overline{\phantom{a}}$<br>÷ |  |

**Gambar 5.16 Tampilan Detail Register**

## **17. Implementasi Menu Laporan Data Nilai Siswa**

Pada menu laporan data nilai siswa ini menampilkan data nilai siswa yang telah di proses. Adapun tampilan menu laporan data nilai siswa ini dapat dilhat pada gambar 5.17

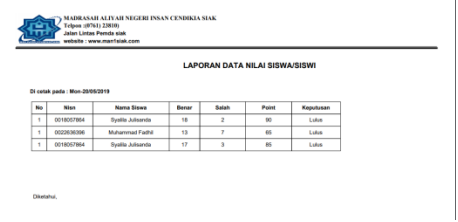

**Gambar 5.17 Menu Laporan Data Nilai Siswa**

*Blackbox Testing*

Pengujian *blackbox* berfokus pada kontrol program. *Text case* dilakukan untuk memastikan bahwa semua *statement* pada program telah dieksekusi paling tidak satu kali selama pengujian dan bahwa semua kondisi *login* telah diuji.

| N <sub>o</sub> | <b>Skenario</b>                                                                                                    | <b>Test Case</b> | Kesimpulan |
|----------------|----------------------------------------------------------------------------------------------------|------------------|------------|
| $\mathbf{1}$   | Splash Screen: Pendahuluan dan<br>Materi.                                                                                                    | Gambar 5.1       | Valid      |
| $\overline{2}$ | Pengujian Menu Utama: Terdiri<br>dari Materi BAB 1, Materi BAB 2,<br>dan Materi BAB 3.                                                                          | Gambar 5.2       | Valid      |
| 3              | Pengujian Menu pada Materi<br>BAB 1 menjelaskan tentang<br>Pembahasan Membudayakan<br>Pola Hidup Sederhana, Video<br>kumpulan kajian, dan<br>Uji<br>Kompetensi. | Gambar 5.3       | Valid      |
| 4              | Pengujian Menu pada Materi<br>BAB 2 menjelaskan tentang<br>pembahasan Menghadapi<br>Cobaan Dengan Senyuman,<br>Video kumpulan kajian, dan Uji<br>Kompetensi.    | Gambar 5.4       | Valid      |
| 5              | Pengujian Menu pada Materi<br>BAB 3 menjelaskan tentang<br>pembahasan<br>Menjaga<br>Kelestarian<br>Alam, Video<br>kumpulan kajian dan<br>Uji<br>Kompetensi.     | Gambar 5.5       | Valid      |

**Tabel 5.1 Pengujian Black Box**

#### **Pembahasan**

Penelitian ini berfokus pada aplikasi pembelajaran Al-qur'an dan Hadist. Aplikasi pembelajaran Al-qur'an dan Hadist ini terdiri dari menu utama yang terdiri dari pendahuluan dan materi, menu Bab 1, Bab 2, dan Bab 3 lengkap beserta gambar. Masing-masing materi tersebut memiliki kumpulan video kajian yang berisikan tentang pembahasan dari materi Bab 1, Bab 2, Bab 3.Dan dilengkapi dengan menu uji kompetensi yang masing-masingnya berisikan soal-soal yang telah diberikan oleh guru kepada siswa/siswi.

Secara keseluruhan aplikasi pembelajaran ini tidak terlepas dari manfaatnya sebagai media pembelajaran yaitu membantu siswa/siswi dalam mempelajarai materi Al-quran dan Hadist.

Berdasarkan hasil pengujian yang dilakukan di Madrasah Aliyah Negeri Insan Cendikia Siak yang terdiri dari 10 responden yang akan berhubungan dengan aplikasi yang dibagun yaitu guru dan siswa/siswi Dari hasil kuisioner tersebut akan dilakukan perhitungan untuk dapat menyimpulkan penilaian aplikasi yang dibangun. didapati hasil sebagai berikut: Responden terhadap penggunaan terdapat penilaian Kurang Sekali (KS) 0%, Kurang (K) 6%, Cukup (C) 22%, Bagus (B) 80%, Bagus Sekali (BS) 60 %. Dengan demikian penilaian pengguna terhadap penggunaan aplikasi pengenalan Tuntunan shalat adalah Bagus (B) 80%.

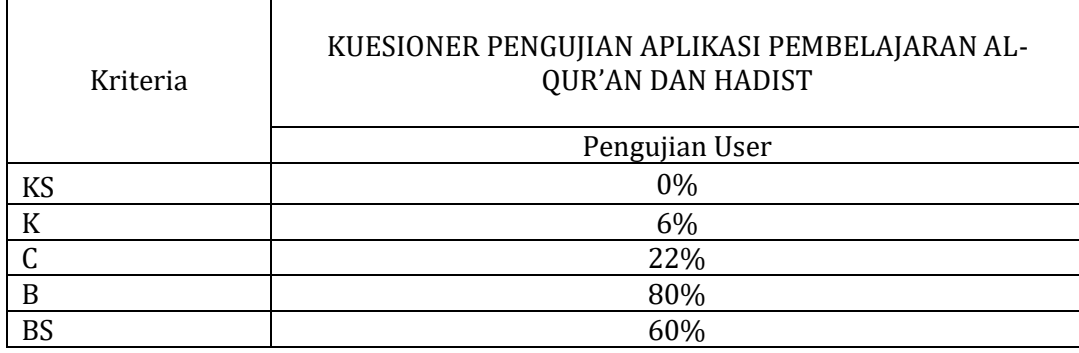

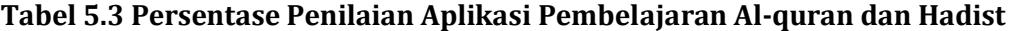

### **KESIMPULAN**

Berdasarkan hasil penelitian pembuatan Aplikasi Pembelajaran Al-qur'an dan Hadist di Madrasah Aliyah Negeri Insan Cendikia Siak Berbasis Android ini dapat diambil kesimpulan yaitu : a) Aplikasi pembelajaran Al-qur'an dan Hadist ini dapat membantu guru, dalam meningkatkan ketertarikan dan minat belajar para siswa/siswi di Madrasah Aliyah Negeri Insan Cendikia Siak dalam mempelajari Alqur'an dan Hadist. b) Aplikasi pembelajaran Al-qur'an dan Hadist dapat digunakan sebagai media pembelajaran yang mudah untuk dipahami siswa/siswi di Madrasah Aliyah Negeri Insan Cendikia Siak dengan menggunakan android.

### **DAFTAR PUSTAKA**

- Ahmad, Sabiq, Hadist Lemah dan Hadist Palsu. Pustaka AL-FURQON d.a. Ma'had alislami Srowo-Sidayu-Gresik JATIM Indonesia 61153
- Anik, Sri., W., Dudi, N., *aplikasi pencarian dan pembelajaran hadist pada kitab riyadhus shalihin berbasis mobileVolume 05, Nomor 01, September 2016*
- A.S-M.Shalahuddin, R. (2013). *Rekayasa Perangkat Lunak Terstruktur dan Berorientasi Objek*.
- Arief M Rudianto. 2011. Pemrograman Web Dinamis menggunakan PHP dan MySQL.C.V ANDI OFFSET.Yogyakarta
- Arikunto, 2006: 72 pengertian Hipotesis
- Asropudin, Pipin. (2013). "*Teknologi Informasi Komunikasi".*Titian Ilmu, Bandung, Indonesia.
- Bunyamin., Safitri, B., (2015). *Rancang Bangun Bangun Aplikasi Arba'in an-Nawawiyah Berbasis Multimedia*.ISSN : 2302-7339 Vol. 12 No. 1 2015.
- Dipraja, S. (2013). *Panduan Praktis Membuat Website Gratis*. Pustaka Makmur. Jakarta.
- Dwi, S., Rangga, F., Harjo, A., *Pengembangan Aplikasi Pencarian Hadist Riyadhus Shalihin Imam Nawawi jilid ii pilihan berbasis Android* vol.2, No. 2, 2014
- Faninda, O., Pengaruh *penggunaan media pembelajaran terhadapmotivasibelajar mata pelajaran Al-qur'an dan Hadist* siswa kelas VIII MTS Negeri 6 Bayolali tahun pelajaran 2017/2018
- Heru, S., Ardhiyatama, N., S., Endah, S., U., Ruswa, D., & Kom, S.*Rancang bangun Aplikasi Pembelajaran Hadis untuk Perangkat Mobile Berbasis Android*,Vol. 8, No. 2, Juli 2014
- Isro, Atin., (2015) *penerapan metode Drill pada mata pelajaran Al–qur'an hadits di Mi ma'arifnukedungwuluh lor kecamatan Patikraja kabupaten Banyumas*
- Karnoto,M. (2011). *Aplikasi Pembelajaran Doa harian dan Hadist berbasis Android* pada SD N 37 Pangkal Pinang.
- Khamidah, N. (2015). *Medium dapat didefenisikan sebagai perantara atau penerima atau pengantar terjadinya komunikasi dari pengirim menuju penerima. Media merupakan salah satu komponen komunikasi, yaitu sebagai perantara pembawa pesan dari komunikator menuju komunikan.*
- Safaat, N. (2014). Android Pemrograman Aplikasi Mobile Smartphone dan Tablet PC Berbasis Android.
- Saputra, A. (2012). Membuat Aplikasi Absensi Dan Kuesioner untuk Panduan Skripsi.PT.Elex Media Koputindo. Jakarta.
- Sibero (2012). *Sejarah Internet,* Universitas Budi Luhur, Jakarta.
- Smaldino. (2012). Media Pembelajaran.
- Syaikh, A., M., B*., Syarah Hadist Arba'in an-Nawawi.cet pertama*: Muharam 1433 H/ Desember 2011 M. ISBN:978-601-8013-52-9.
- Triandini, E. (n.d.). *Step By Step Desain Proyek Menggunakan UML. Andi Offset*. Yogyakarta
- Winarno, E. & Zaki A. 2012. *Membuat Web Mobile dengan jQuery Mobile.* Elex Media. Jakarta.